# **Serielladapter SerCon V1.1**

## Programmierinterface & V24 auf TTL Wandler

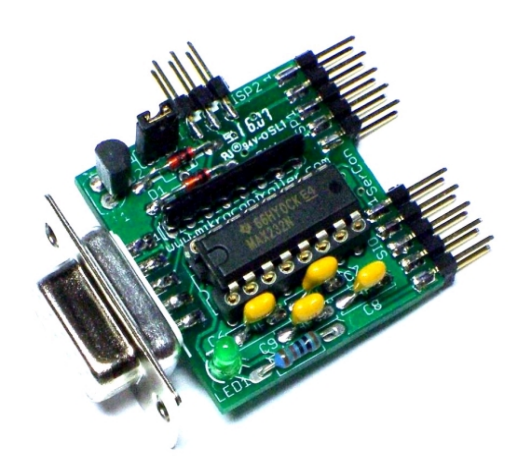

### *SerCon V1.1*

Der SerCon V1.1 ist ein universeller Adapter zum einfachen Programmieren von Atmel-Controllern über die ISP-Schnittstelle und zum Wandeln von TTL-auf V24 Pegeln.

Er besitzt drei Schnittstellen.

## *ISP2 (Mini-ISP)*

Minimale ISP-Schnittstelle (In-System-Programmer) zum Programmieren eines Controllers in der Schaltung.

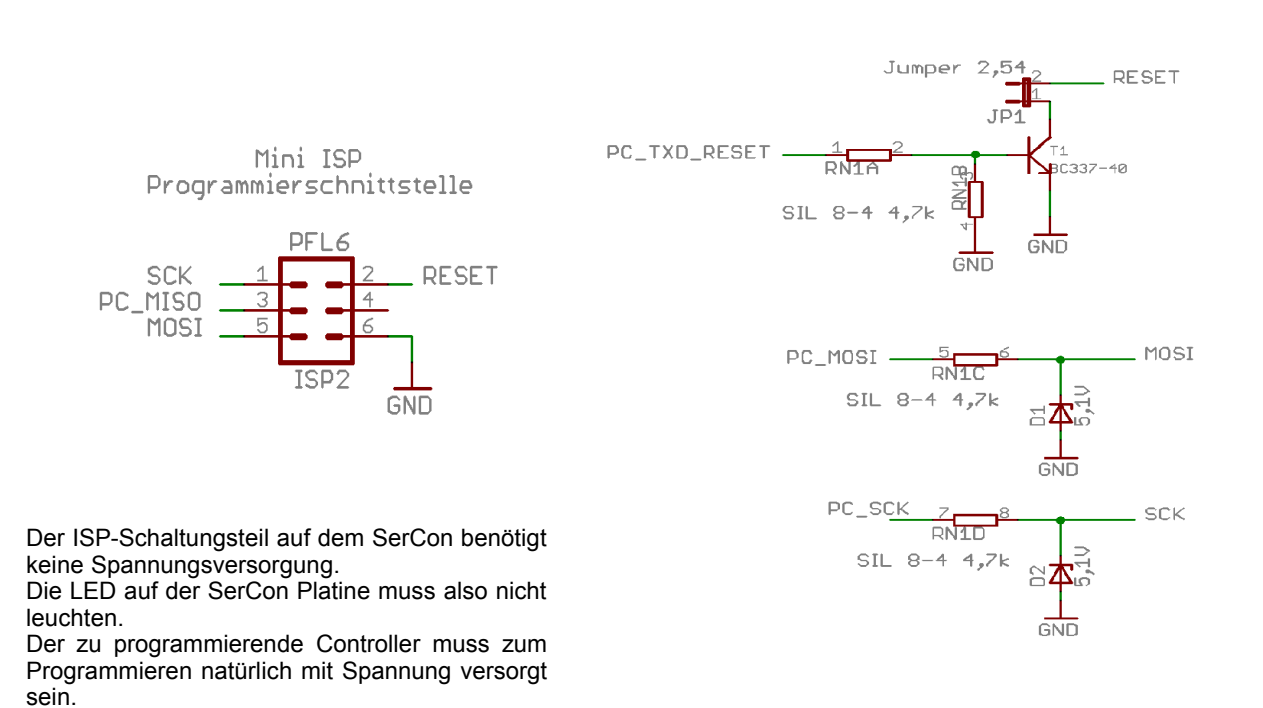

#### **Jumper:**

Nach der Programmierung des Controllers sollte der Jumper abgezogen werden

#### **Diese Schnittstelle findet z.B. zum Programmieren des Controllers auf folgenden Platinen Verwendung:**

- Flight-Ctrl
- AVR-Ctrl
- ISA-Ctrl
- SPS-Ctrl

#### **Bild:**

Einstellung des Interfaces unter Ponyprog2000

#### **Hinweis:**

Der Atmega644 (Flight-Ctrl) kann nicht über Ponyprog programmiert werden. Dazu ist das Programm avrdude (MikroKopter-Tool) notwendig

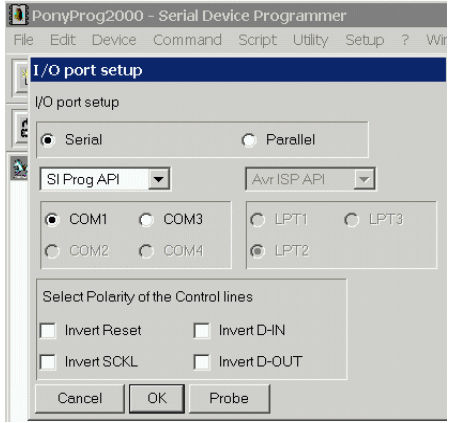

### *SerCon www.MikroController.com*

#### *ISP1*

ISP-Schnittstelle (In-System-Programmer) zum Programmieren eines Controllers in der Schaltung und TTL-Seriell Converter auf einem Stecker.

Die Schnittstelle ist der Belegung eines STK500 angelehnt.

Der ISP-Schaltungsteil auf dem SerCon benötigt keine Spannungsversorgung.

Der zu programmierende Controller muss zum Programmieren mit Spannung versorgt sein.

Der TTL-Konverter muss, wenn er benötigt wird, von der Conrollerseite aus mit 5V versorgt werden. Er versorgt sich nicht vom PC aus.

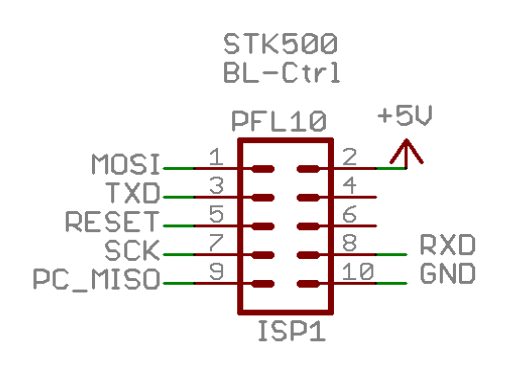

#### **Jumper:**

Der Jumper muss während der Programmierung gesteckt sein. Nach der Programmierung des Controllers sollte der Jumper abgezogen werden. Ansonsten würde der Controller von der PC-Seite aus einen Reset durchführen, wenn der PC ein Zeichen sendet.

#### **Diese Schnittstelle findet z.B. zum Programmieren des Controllers auf folgenden Platinen Verwendung:**

– BL-Ctrl

**Bild:** Einstellung des Interfaces unter Ponyprog2000

#### PonyProg2000 - Serial Device Programmer Edit Device Command Script Utility Setup **M**  $I/O$  port setup I/O port setup E C Serial C Parallel  $\mathbf{a}$ SI Prog API  $\overline{\phantom{a}}$ Avr ISP API  $\overline{\phantom{0}}$  $C$  COM1  $\degree$  COM3 O LPT1  $O$  LPT3 C COM2  $O$  COM4 C LPT2 Select Polarity of the Control lines Invert Reset  $\Box$  Invert D-IN **F** Invert D-OUT Invert SCKL  $Cancel$  $OK$ Probe

#### **Bild:**

Beispiel zur Verwendung des seriellen Konverters bei der Platine BL-Ctrl:

Vorgabe der Sollwerte über ein PC-Programm

Hier muss der Jumper abgezogen sein

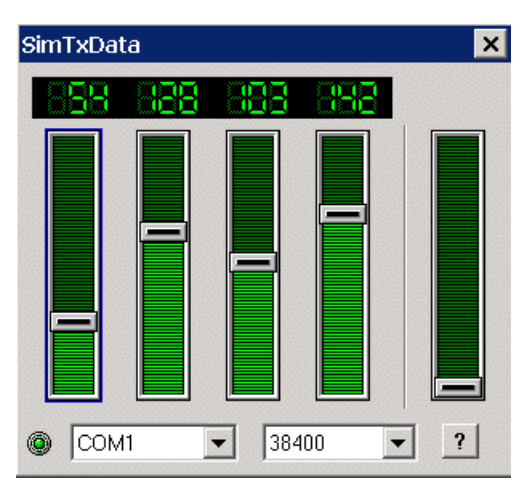

#### *SIO*

Serielle Schnittstelle zum Wandeln von TTL auf V24-Pegel

An dieser Schnittstelle wird die Flight-Ctrl angeschlossen, um mit dem MikroKopter-Tool zu kommunizieren.

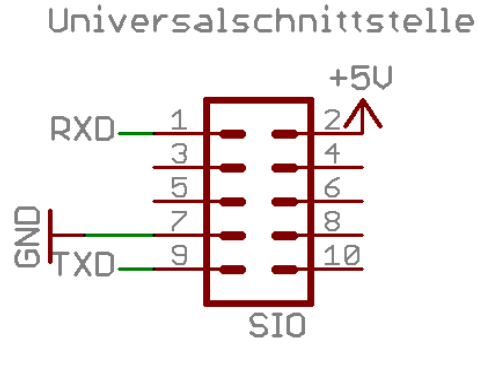

#### **Flachbandleitungen:**

Zunächst wird das Flachbandkabel auf Länge gebracht

Dann wird das Flachbandkabel auf die nötige Breite gebracht (6-Adern bzw. 10 Adern); Dabei sollte die rote Ader am zu verwendeten Teil bleiben.

Die Stecker werden so aufgequetscht, dass die am Stecker befindliche Markierung auf der roten Ader aufgequetscht wird. Dieser Pin ist dann Pin 1, der auch auf den Platinen im Bestückungsdruck zu finden ist.

## *Bestückung*

Die Bauteile sollten in der Reihenfolge eingebaut werden, wie sie in dieser Liste stehen. Dann hat man es mit der Bestückung einfacher.

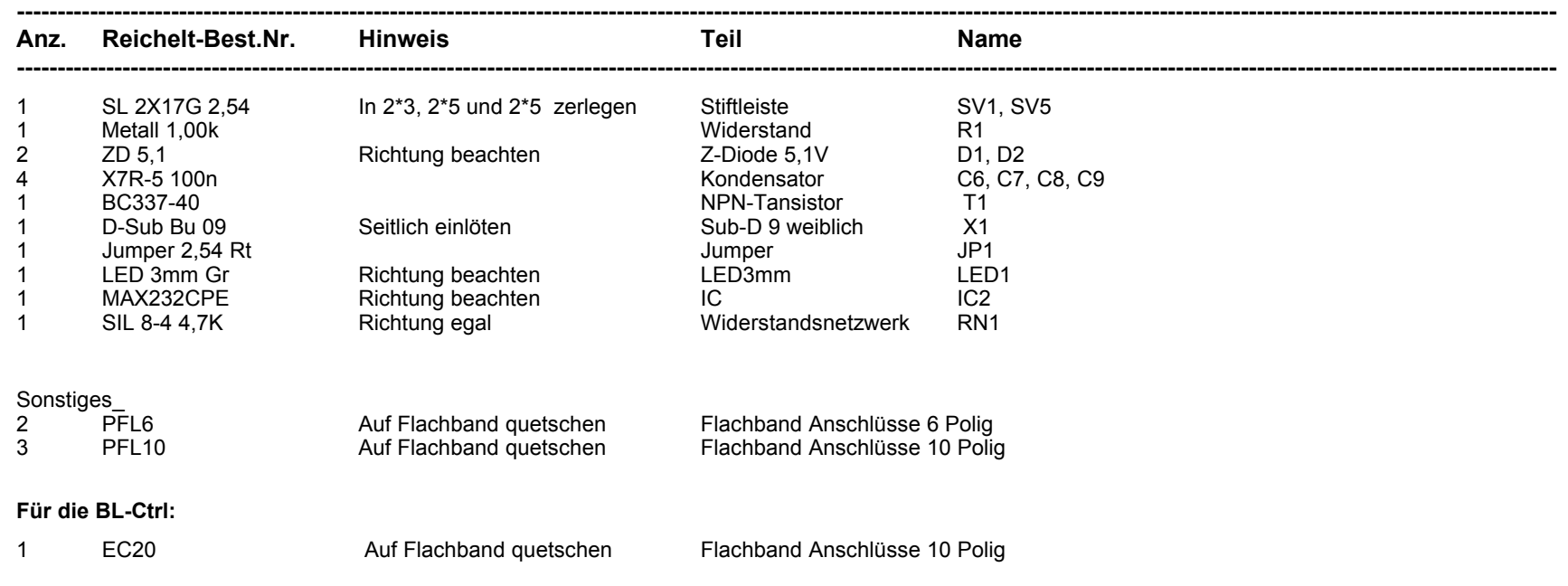

## *Bestückungsplan*

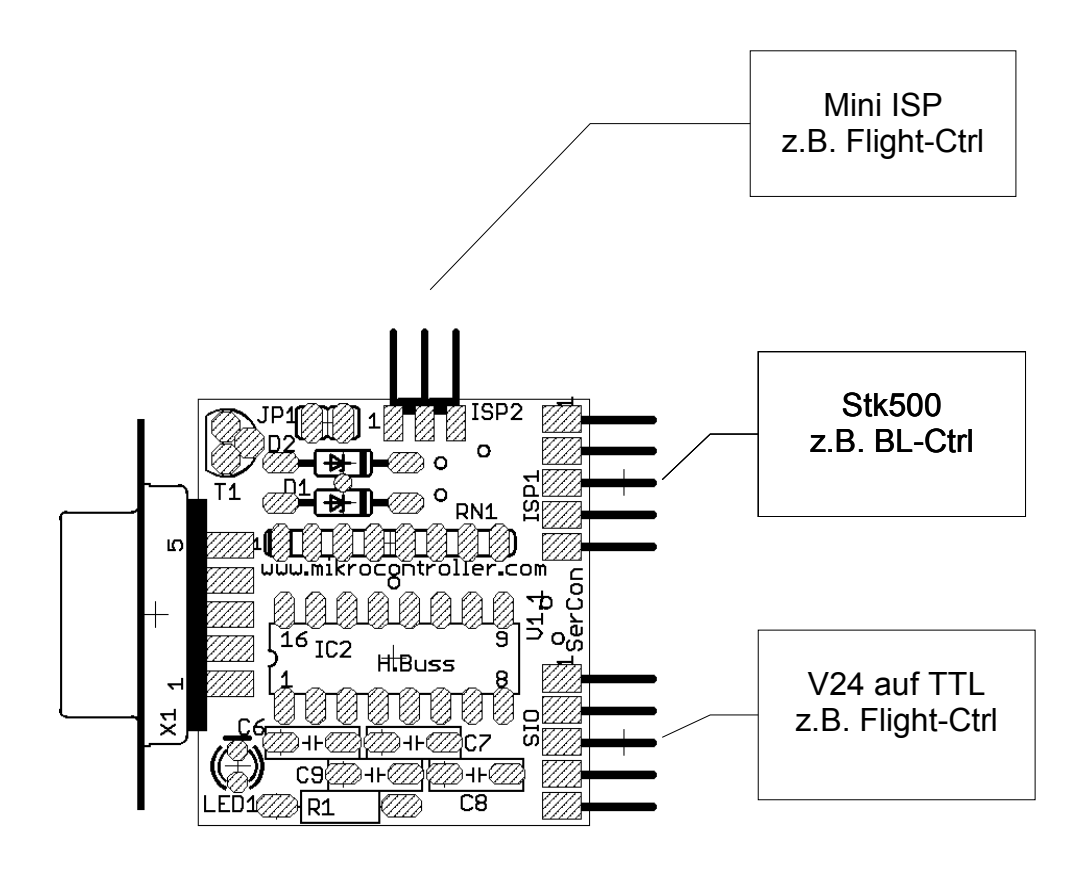

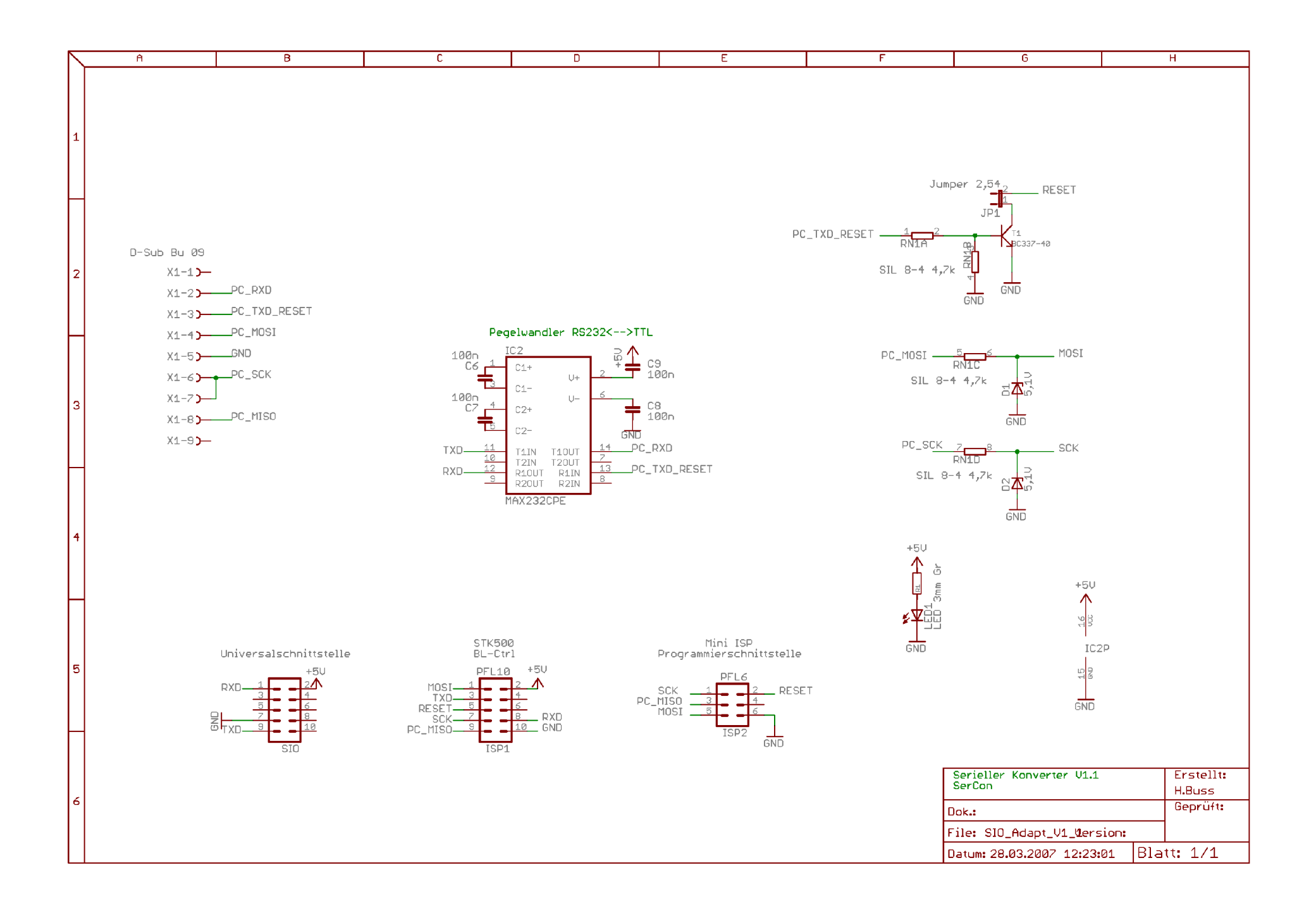